## 洛阳商业职业学院

## 2024 年单独考试招生拟录取结果查询流程

我院单独考试招生拟录取结果查询系统已开放,可登陆 系统进行查询。

1.单独考试招生拟录取结果查询网址:

<https://danzhao.lyvcc.com>(电脑登陆)。

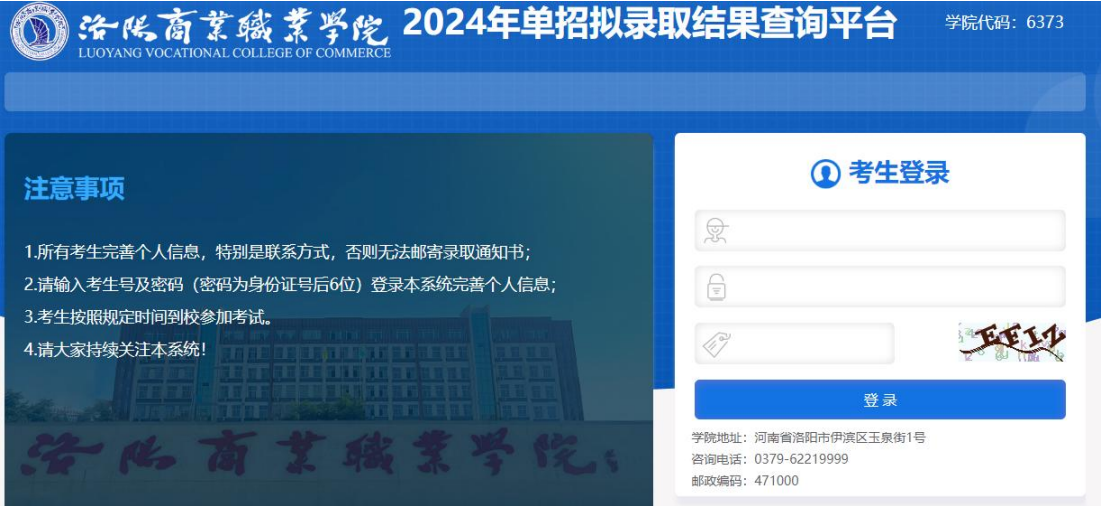

2.账号密码设置

## 登录账号:考生号;登录密码:考生身份证号后6位

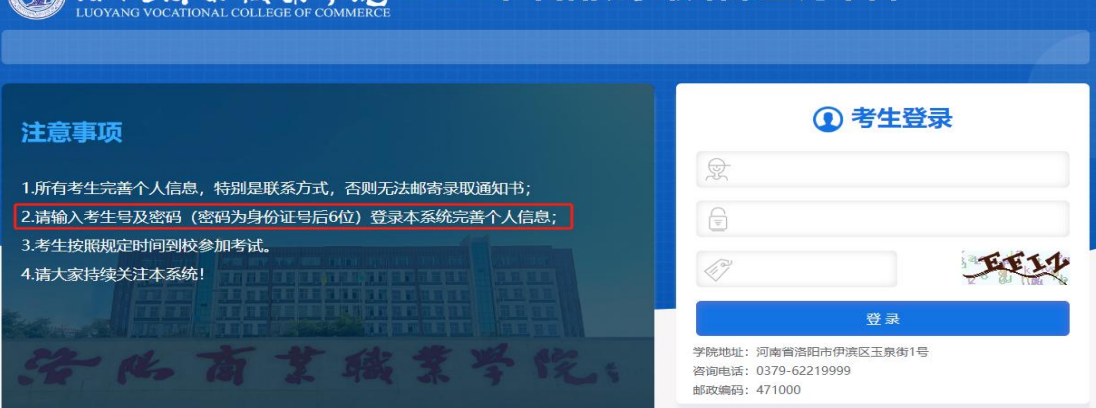

3. 登陆成功,点击"我的考试"

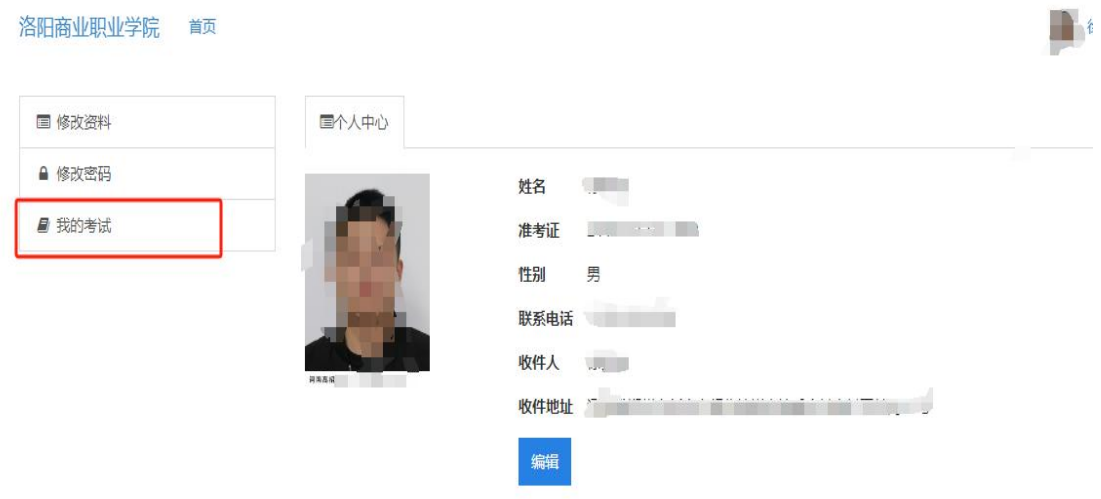

4.查看"录取状态",显示状态为"拟录取",恭喜你 成为准洛商学子。

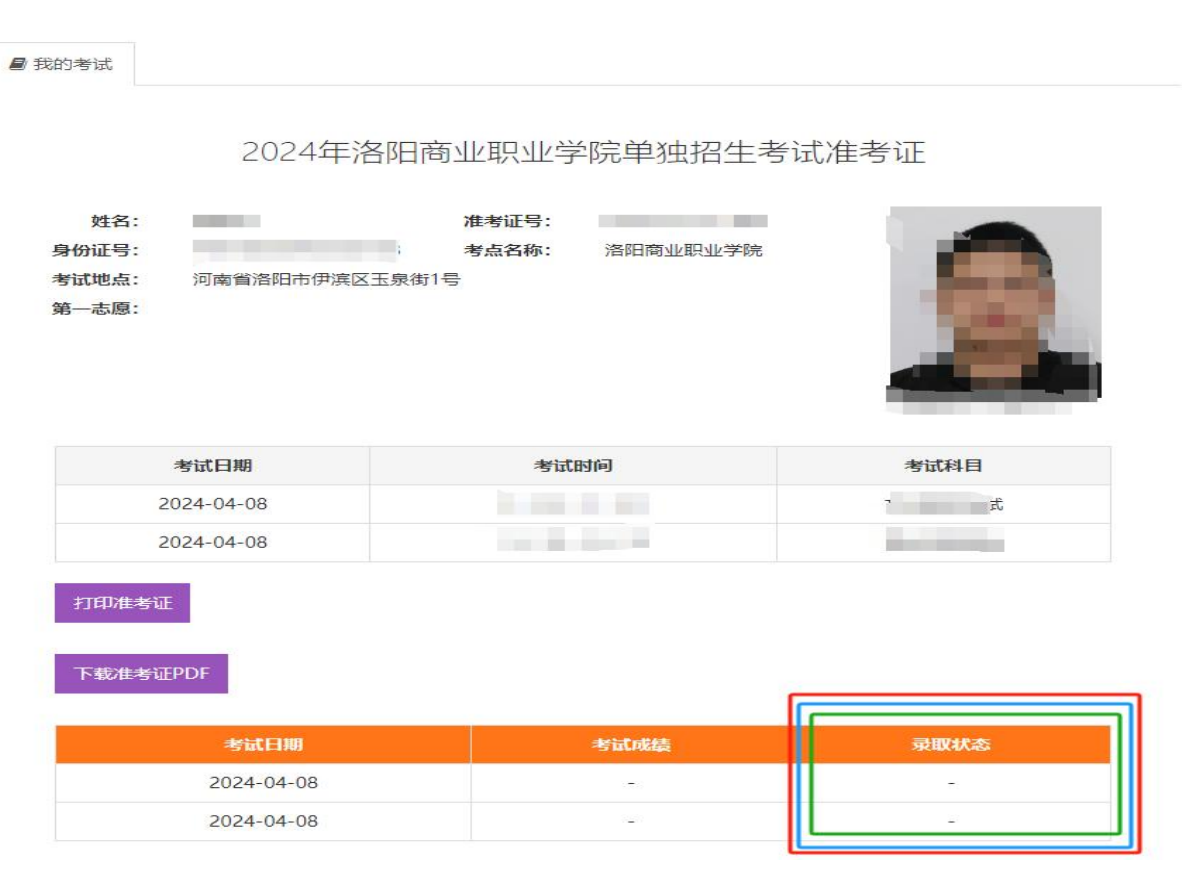